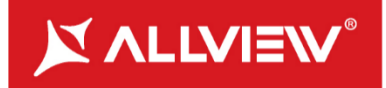

# **Viva C1004**

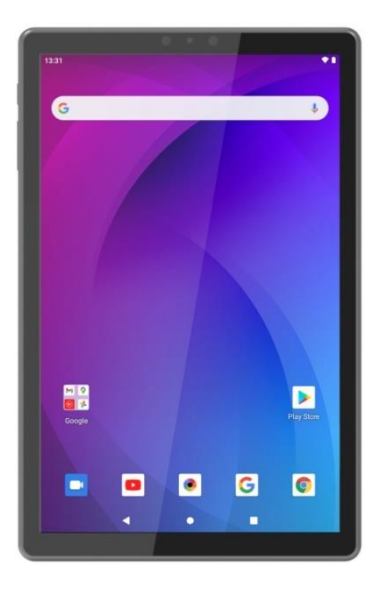

User manual 3<br>Manual de utilizare 11 Manual de utilizare

#### **EN**

**EN** 3 Type C USB plug 1 Front camera 2 Power button 4 Microphone 5 Volume button 6 MicroSD slot 7 Speaker 8 Back camera

#### **RO**

- 1 Camera fata
- 2 Buton pornire
- 3 Mufa USB tip C
- 4 Microfon 5 Buton volum
- 6 Slot Micro SD
- 7 Difuzor
- 8 Cameră spate

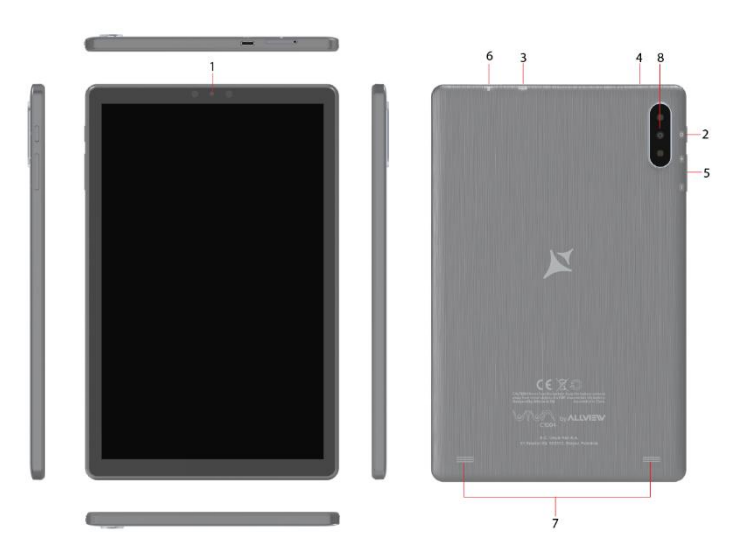

# **User manual Allview Viva C1004**

### **Foreword**

Thank you for purchasing our product.

These operational guidelines for the user are to ensure you a quick and convenient use. Read the instructions carefully before use.

There will be no separate notice in the case of any change in the content of this text.

This company will continue to provide new functions for the development of the product and there will be no separate modification in case of any change in the product's performance and functions. While this unit is used as a mobile hard disk, this company will not be held liable for the security of the files saved on the disk.

If the actual setup and the application methods are not identical to those as set forth in this manual, please access the latest product information from the company's website.

### **Basic Operations**

### **Power on**

In the shutdown state, long press the Power button.

### **Power off**

In the power on state, long press the Power key 3 seconds, then, from the pop-up device options, select "Power off" for shut down.

### **Sleep**

Under normal operating conditions, short press the power button to put into standby. Now, the screen will close. Short press the power button again to resume the normal mode. You can set the device to automatically enter in sleep mode after a desired time of non-operation.

#### **Power reset**

If you experience a slow operation of the device in normal use, you can shut down and power on again to reset the operating system.

### **Screen time out**

If you do not touch the player within the set time, and do no activate it from the button, the screen will be automatically turned off.

In any state, short press Power button for activation; Then slide the lock upwards to the green spot, which will give access to the upper interface.

If it is necessary to deactivate the screen timeout function, you can set the [Screen timeout] option under [Display] function into "Never".

### **Using the Micro SD card**

After this unit is connected to the computer, you will find two moving disks. The first one is the built-in memory disk for this unit and the other is the disk for the MicroSD card. If no card is inserted, the second disk cannot be opened. This unit supports the extension of the MicroSD card from 128MB to 128GB.

### **Inserting and Unmounting the Micro SD card**

#### **Inserting**:

Put the Micro SD card face up (side with words), and slightly force the card into the socket of the card, i.e. connecting the unit. Under this state, you can play the content in the Micro SD card.

#### **Unmounting**:

Slightly push the Micro SD, and it will bounce by a section, and then you can take it out.

### *Caution:*

*Please perform inserting and unmounting operations when power is off! Otherwise, it will lead to the loss or damage of the files within the unit! If no card is inserted, the device will be unable to perform read and write operations for the disk notes of the later removable disk (Micro SD card).*

#### **Battery**:

High capacity Polymer battery is used for this unit.

The available duration of the battery power depends on volume, types of playing files and operation of batteries. The player can be set up by the user as "user define power off time" or "display setup" to save batteries.

### **Charging**:

This unit can be recharged by USB port, and you can also use DC Charger:

- take out the DC charger, plug it into the wall outlet with AC 220V, then plug in the charging jack into the device USB plug.

#### *Warnings for charging:*

*A new battery may be empty and not charged before you get the device.*

*If the device is not used for a long time, it is better to charge it to full capacity every 2 or 3 months during storage.*

The power adapter is a key component of the portable player, which plays a crucial role in keeping the portable player's normal work and protecting your security, when using the player. A long-term customer survey and after-sales service practice shows that the malfunction of the portable player, in many cases was caused by using inappropriate accessories, in particular the power adapter.

Using a substandard power adapter will considerably shorten the life of the portable player, the voltage instability will seriously affect the normal work of the portable player and bring permanent damage to the player's performance and reliability. Using a substandard power adapter will also reduce the sound quality of the players and shut down the player when you use it. In addition, using a substandard power adapter will cause combustion and explosion which will disserve the safety of the consumers.

### **Return to main interface**

In any interface, touch icon  $\mathbb{P}^{\bullet}$  to access the main interface.

### **Return to upper interface or menu**

In any interface, touch icon " $\mathbf{I}$ ", click the "  $\mathbf{I}$ " key to access the upper interface or menu. You can also short press the " $O$ " key for that.

### **Points for Attention**

Do not use the player in exceptionally cold or hot, dusty, damp or dry environments;

Do not drop the player while using it.

Please charge your battery when

A. Battery power icon shows an empty icon;

B. The system automatically shuts down and the power is soon off when you switch on the unit once again;

C. There is no response if you operate on any key;

Please do not disconnect power abruptly when the player is being formatted or in the process of uploading or downloading. Otherwise it may lead to errors in the program;

When this unit is used as a mobile disk, the user shall store or export files in the proper file management operation method. Any improper operation method may lead to the loss of files, for which this Company will not be held liable;

Please do not disassemble this unit by yourself. If there is any issue, please contact the dealer;

There will be no separate notice in the case of any change in the functions and performance of this product;

To avoid the problems that might occur with the service shops approved by Visual Fan Ltd. (because Visual Fan reserves the right to stop the collaboration with any service shop which was previously approved and mentioned in the warranty card on the date on which the product batch was sold on the market), before taking a product to the service shop, please check the updated list of approved service shops on Allview website at the section: "Support&Service – Approved service".

**Warning:** We take no responsibility for situations where the device is used other than as provided in the manual.

Our company reserves the right to make changes in the content of the manual without making this public.

These changes will be posted on the company website to the product it amends. Also, we are not responsible for any printing errors. The contents of this manual may be different from that in the product. In this last case will be considered.

**Do not cover the antenna with your hand or other objects. Failure to comply results in connectivity issues and rapid discharge of the battery.**

**All applications provided by third parties and installed on this device may be modified and/or stopped at any moment. Visual Fan Ltd will not be responsible in any way for modifications of the services or content of these applications. Any request or question regarding third party applications may be addressed to owners of these applications.**

**For more product details visit [www.allviewmobile.com.](http://www.allviewmobile.com/)** 

Due to the used enclosure material, the product shall only be connected to a USB. interface of version 2.0 or higher. The connection to a so called power USB is prohibited.

The adapter shall be installed near the equipment and shall be easily accessible. It is recommended that the device is kept at a minimum of 25mm away from any body part.

Do not use the device in an environment with too high or too low temperature, never expose it under strong sunshine or in a too wet environment.

The maximum operating ambient temperature of the equipment is 40℃

CAUTION! RISK OF EXPLOSION IF BATTERY IS REPLACED WITH AN INCORRECT TYPE. DISPOSE OF USED BATTERIES ACCORDING TO THE INSTRUCTIONS

This device has been tested and meets applicable limits for Radio Frequency (RF) exposure. Specific Absorption Rate (SAR) refers to the rate at which the body absorbs RF energy. SAR limits are 16 Watts per kilogram (over a volume containing a mass of 1 gram of tissue) in countries that follow the United States FCC limit and 2.0 W/kg (averaged over 10 grams of tissue) in countries that follow the European Council limit. Tests for SAR are conducted using standard operating positions, with the device transmitting at its highest certified power level, in all tested frequency bands. To reduce exposure to RF energy, use a hands-free accessory or other similar options to keep this device away from your head and body. Carry this device at least 2 5 mm away from your body to ensure exposure levels remain at or below the as-tested levels. Choose the belt clips, holsters, or other similar body-worn accessories which do not contain metalic components to support operation in this manner. Cases with metal parts may change the RF performance of the device, including its compliance with RF exposure guidelines. in a manner that has not been tested or certified, and the use such accessories should be avoided.

For your safety, it is recommended that, during charging, you don't keep the device near your body, and that you do not place it on an inflammable stand. We recommend that, during nighttime, you put the device away, at a minimal distance of meter.

## **Settings**

In the main menu, select the "Settings" option to be able to access the System Settings folder. Directly click to get into the set options interface.

### **Description of functions:**

### **WiFi**

Wi-Fi: Open/close the wireless connection

### **Data usage**

Display data usage

### **Sound setting**

Volumes: set the notification, the media and the alarm clock volume.

Default notification: click to open notifications settings menu.

Touch sounds: if checked, pressing the touch screen will make a sound

### **Display settings**

Brightness: adjust brightness of the screen.

Wallpaper: you can choose wallpaper from.

Sleep: Setting screensaver standby time.

When the device is in stand-by the Wi-Fi function will be deactivated to save battery.

Font size: set the font size

### **Storage**

Check the PMP memory and available storage.

### **Battery**

Shows information about battery status and usage

### **Apps**

Here you can view and manage the installed applications

### **Accounts and sync**

Information and sync settings for your user accounts.

### **Location services**

Contains settings for activation or deactivation of the localization options.

### **Security**

Screen lock: set screen lock method: slide, pattern, PIN, password.

Make passwords visible: if marked you may see the letters typed in the password box.

### **Language & input**

Set language and area, input method etc.

### **Backup & reset**

Can backup and restore the device settings and data

### **Date & time**

Set the date, time, time zone and time display format

### **Accessibility**

Options for screen rotation, text magnifier, password spelling etc.

**Developer options**

Settings and options for Android™ developers.

### **About device**

Check the device software version and other information.

### **Connect to the computer**

This device can be connected to a PC through the USB cable, by which the data is copied or deleted. The specific procedure is as follows.

1. Connect the device through the USB cable to the PC's USB port and you will get the notification "USB already connected".

2. Click "USB already connected" notice options, and choose the "open USB storage devices", and you can manage the files from the memory of your device.

### **Factory data reset**

If this device has a bug, or third party software installed to run this device is unusual, choose the recovery factory Settings, remove the third party software, and restore the state out by default. Go to "Settings"- "Privacy ", select "Factory data reset" item, confirm, and it will remove all the data.

### **Common troubleshooting**

What is the APK file? What is the connection between the APK file and Android PMP?

A: APK is the abbreviation of Android Package. APK files can be installed and executed directly into the Android system of the device.

How do I get the APK application?

A: You can download via PC-side installation, you can also download and install it on Google Play.

Why is the WIFI connection breaking?

A: If the "screen time" option is set, when the player is in standby for a certain amount of time, the WIFI function will be closed, for battery purposes; When you reactivate it, the WIFI function takes about 5 seconds to resume automatic connection.

Why some downloaded APK programs do not work properly?

A: The hardware and software of the Android system have certain requirements. Some APK programs have not been tested to see if they meet those requirements. If you download an untested APK program, it might not operate as it should and it

also might damage the device.

Why doesn't the device show the charging state?

A: When the battery is extremely low, you need to use a DC charger. It must charge at least half an hour to show charging status.

Why doesn't the gravity sensor work?

A: This device has a gravity sensor, so that the screen can switch. However, some applications do not support the gravity induction function. Thus, when this type of application is activated, the device cannot perform the screen switching. Device can't boot

1) Check the battery level

2) After checking the battery, reconnect the ac adapter

3) If after charging it is still unable to boot, please contact our customer service I can't hear the sound in the headset

1) Please check that the volume is not set to 0

2) Please check whether the headphones are connected

Device charging shows abnormalities

1) Please confirm that the use of the equipment complies with the charger of the device charger requirements

2) If charging through USB, please do not connect to computers lead USB interface

Why some downloaded videos cannot be played?

This device is compatible with formats of video files from the internet but due to the fact that video formats may vary, there is a possibility not to be compatible with some of them. In these cases, it is recommended to use the PC and some video conversion software to get to a compatible format.

### **EU DECLARATION OF CONFORMITY**

### **No. 1663**

We, S.C. Visual Fan S.A., with the headquarters in Brasov, 61, Brazilor St., CP 500313 Romania, registered at the Trade Commerce Brasov under no. J08/818/2002, CUI RO14724950, as the manufacturer, assure, guarantee and declare on our own responsibility, according to the provisions from article 4 HG no. 325/2017, regarding the regime of the products and services, which can be harmful for life and health, that the product **Viva C1004** from ALLVIEW, does not jeopardize the life, health and labor protection, does not produce a negative impact over the environment and is in accordance with:

- Directive no. 2011/65/UE, modified by 2014/8/UE regarding the usage restrictions of certain dangerous substances in electric and electronic equipment

- Directive regarding the radio equipment RED 2014/53/EU (HG 740/2016)

- Directive 2014/35/UE regarding the assurance of users of low voltage equipment

- Directive regarding the electromagnetic compatibility EMC 2014/30/EU (HG 487/2016)

- The safety requests of the European Directive 2001/95/EC and the EN 60065:2002/A12:2011 and EN 60950-1:2006/ A1:2010 /A11:2009/A12:2011 standards, regarding the level of decibels emitted by the sold appliances.

The product has been assessed according to the following standards:

- Health and safety: EN 62479-1:2010; EN 50322-2:2013; EN 50360:2017; EN 50566:2017; EN 62209-1:2016; EN 62209-2:2010; EN 62479:2010.

- EMC: EN 301 489-1 V2.2.0; EN 301 489-17 V3.2.0; EN 301 489-19 V2.1.0; EN 301 489-52 V1.1.0; EN 55032:2015; EN 55035:2017.

- Radio spectrum: EN 301 511 V12.5.1; EN 301 908-1 V11.1.1; EN 301 908-2 V11.1.2; EN 303 345 V1.1.7; EN 300 328-1 V2.1.1; EN 303 413 V1.1.1.

The evaluation procedure of the conformity was made according to Directive 2014/53/EU, the documentation being stored at S.C. Visual Fan S.A., Brasov, 61, Brazilor St., CP 500313, Romania and will be offered at request.

The product has the CE mark on it.

The declaration of conformity is available a[t www.allviewmobile.com](http://www.allviewmobile.com/)

**Brasov** Director

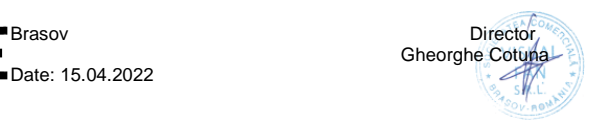

# **Manual de utilizare Allview Viva C1004**

### **Prefata**

Multumim pentru ca ati cumparat produsul.

Cititi acest manual al utilizatorului pentru a va asigura o utilizare rapida si facila. Acest dispozitiv este un player portabil de cea mai inalta calitate care vine cu o serie remarcabila de functii. Nu vor exista notificari separate in cazul unor schimbari de continut ale acestui text.

Aceasta companie va continua sa furnizeze noi functii pentru dezvoltarea produsului, si nu vor exista schimbari separate in cazul unei modificari de performanta sau de functii. Cat timp acest aparat este folosit ca mediu de stocare mobil, aceasta companie nu este raspunzatoare pentru siguranta fisierelor salvate pe disc.

In cazul in care configurarile reale si metodele de aplicare nu sunt identice cu cele prezentate in continuare in acest manual, va rugam sa accesati site-ul companiei pentru ultimele informatii despre produs.

### **Operatii de baza**

### **Pornire**

Apasati lung butonul Pornire/Oprire.

### **Oprire**

In modul de functionare, tineti apasata tasta Pornire/Oprire pentru 3 secunde, apoi selectati "Oprire dispozitiv" din meniul afisat pentru a opri dispozitivul.

### **Stand-by**

In conditiile normale de operare, apasati scurt butonul Pornire/Oprire, iar ecranul se va inchide. Apasati scurt butonul Pornire/Oprire din nou pentru a reveni in modul normal de utilizare. Tableta poate intra automat in modul standby dupa o anumita perioada de inactivitate.

### **Resetare**

Daca in procesul de utilizare dispozitivul se blocheaza, se poate efectua o repornire fortata prin apasarea butonului Reset sau prin apasarea, timp de 10 secunde, a butonului Pornire/Oprire.

### **Inchidere automata ecran**

Daca nu folositi dispozitivul in timpul prestabilit, ecranul se va opri in mod automat.

In orice stare, apasati scurt butonul Pornire/Oprire pentru activare, apoi glisati simbolul de deblocare pentru a accesa interfata precedenta.

Daca este necesara dezactivarea functiei de inchidere automata a ecranului, o puteti configura din Setari -> Afisare -> Inactivitate ecran

Utilizarea unui card Micro SD

Dupa ce dispozitivul a fost conectat la calculator, veti gasi doua spatii de stocare. Primul reprezinta memoria integrata si celalalt este cardul Micro SD. Daca nu exista un card introdus, al doilea spatiu nu va putea fi accesat. Acest aparat suporta carduri Micro SD cu capacitati cuprinse intre 128MB si 128GB. **Inserarea si extragerea unui card Micro SD**

Inserarea cardului:

Tineti cardul Micro SD conform simbolului inscriptionat pe carcasa tabletei si inserati-l cu grija in locas. Acum puteti accesa continutul cardului Micro SD.

### **Extragerea cardului**:

Impingeti usor cardul Micro SD in interior, apoi eliberati, dupa care il puteti scoate.

### *Precautii:*

*Efectuati actiunile de inserare si de extragere a cardului cat timp aparatul este oprit! Altfel, riscati pierderea sau distrugerea datelor stocate! Daca nu exista un card introdus, calculatorul nu va putea efectua operatii de scriere sau de citire de pe dispozitivul mobil (Micro SD card).*

### **Bateria**:

Dispozitivul foloseste o baterie Litiu-Polimer de mare capacitate.

Durata de pastrare a energiei depinde atat de marimea si tipul fisierelor accesate, cat si de operatiile efectuate pe dispozitiv. Aparatul poate fi configurat de catre utilizator in meniul Setari -> Afisare pentru a salva energie. **Incarcarea**: Dispozitivul poate fi reincarcat prin cablul USB sau folosind alimentatorul. Conectati alimentatorul la priza de curent alternativ 220V, apoi introduceti mufa alimentatorului in portul USB al dispozitivului.

### *Avertismente la incarcare:*

*O baterie noua poate sa nu fie incarcata inainte sa fie introdusa in dispozitiv. Daca aparatul nu este folosit pentru o perioada lunga de timp, se recomanda o incarcare completa la fiecare doua sau trei luni in timpul inactivitatii.*  Alimentatorul este un dispozitiv cheie al aparatului portabil, care joaca un rol crucial in pastrarea parametrilor optimi de functionare si in protejarea personala in timpul utilizarii. Un studiu indelungat, realizat cu ajutorul clientilor si al departamentelor de service arata ca, in majoritatea cazurilor, defectele

dispozitivului portabil au fost cauzate de folosirea accesoriilor necorespunzatoare, in special a alimentatorului.

Utilizarea alimentatoarelor neadecvate va micsora simtitor durata de utilizare a aparatului, instabilitatea tensiunii va afecta serios functionarea normala si va cauza defecte permanente dispozitivului si performantelor acestuia. Nefolosirea unui alimentator adecvat va reduce, de asemenea, calitatea audio a aparatului, si va duce la oprirea acestuia in timpul utilizarii. In plus, exista posibilitatea exploziei sau a arderii aparatului, punand in pericol siguranta utilizatorului.

### **Revenire la interfata principala.**

Din orice interfata, atingeti pictograma " O " pentru a accesa interfata principala.

### **Revenire la interfata precedenta**

Din orice interfata, atingeti pictograma " I pentru a reveni la meniul sau interfata anterioara.

### **De luat in considerare**

Nu folositi dispozitivul intr-un mediu excesiv de rece sau de cald, prafuit, umed sau uscat; Nu lasati dispozitivul sa cada in timpul utilizarii;

Reincarcati bateria cand:

- Pictograma de baterie indica o baterie goala;

- Sistemul de operare se opreste automat si se inchide imediat dupa ce incercati o repornire;

- Nu exista niciun raspuns la apasarea unui buton;

Nu deconectati alimentatorul brusc, in timp ce dispozitivul este formatat sau in timpul unui proces de incarcare sau descarcare. Altfel riscati o eroare in program. Cand dispozitivul este folosit ca mediu de stocare mobil, utilizatorul trebuie sa stocheze fisierele prin metode adecvate de gestionare a datelor. Orice metoda improprie poate duce la pierderea fisierelor, pentru care aceasta companie nu se face raspunzatoare.

Nu demontati dispozitivul. Daca exista probleme, contactati furnizorul;

Nu vor exista notificari ulterioare in cazul modificarii functiilor sau performantelor acestui produs; Pentru a evita probleme care pot sa apara cu service-uri care nu mai sunt agreate de SC Visual Fan SRL (deoarece Visual Fan isi rezerva dreptul de a inceta colaborarea cu orice service colaborator agreat, existent pe certificatul de garantie la data punerii in vanzare pe piata a lotului de produse), inainte de a duce un produs in service va rugam sa consultati lista actualizata a service-urilor agreate, existenta pe siteul Allview la sectiunea "Suport&service-service autorizat".

**Atentie**: Nu ne asumam responsabilitatea pentru situatiile in care dispozitivul este folosit in alt mod decat cel prevazut in manual.

Compania noastra isi rezerva dreptul de a aduce modificari in continutul manualului fara a face public acest lucru. Aceste modificari vor fi afisate pe site-ul companiei la produsul la care se aduc modificari. De asemenea, nu ne asumăm răspunderea pentru eventualele erori de tipar.

Continutul acestui manual poate fi diferit de cel existent in produs. In acest caz ultimul va fi luat in considerare.

Nu acoperiti antena cu mana sau alte obiecte, nerespectarea acestei indicatii ducand la probleme de conectivitate si descarcarea rapida a bateriei.

Aplicatiile care insotesc produsul si sunt furnizate de terte parti pot fi oprite sau intrerupte in orice moment. S.C. Visual Fan S.A. se dezice in mod explicit de orice responsabilitate sau raspundere privind modificarea, oprirea ori

suspendarea serviciilor/continutului puse la dispozitie de catre terte parti prin intermediul acestui dispozitiv. Intrebarile sau alte solicitari legate de acest continut ori servicii se vor adresa direct furnizorilor propietari ai acestora.

Pentru mai multe detalii despre produs accesati [www.allview.ro.](http://www.allview.ro./)

Din cauza materialului utilizat, produsul trebuie să fie conectat numai la un USB cu versiunea 2.0 sau mai mare. Alimentarea la oricare alt tip de USB este interzisă. Este recomandat ca dispozitivul sa fie tinut la cel putin 25 mm de partile corpului.

Nu utilizați tableta într-un mediu cu temperatură prea mare sau prea mică.

Nu expuneți niciodată tableta la lumină solară directă sau într-un mediu cu umiditate ridicată. Temperatura ambientală maximă de funcționare a echipamentului este de 40 ℃

ATENȚIE ! RISC DE EXPLOZIE DACĂ BATERIA ESTE ÎNLOCUITĂ CU UN TIP INCORECT. ELIMINAȚI BATERIILE UZATE ÎN CONFORMITATE CU INSTRUCȚIUNILE !

Acest dispozitiv a fost testat și îndeplinește limitele aplicabile pentru radiofrecvență (RF). Rata specifică de absorbție (SAR) se referă la rata la care organismul absoarbe energia RF. Limitele SAR sunt de 1,6 w/kg (peste un volum ce conține o masă de 1 gram de țesut) în țările care urmează limita Statele Unite ale Americii FCC și 2,0 W / kg (în medie pe 10 grame de țesut), în țările în care urmează Consiliul cu privire limită a Uniunii Europene. Testele pentru SAR sunt efectuate folosind poziții de operare standard, cu dispozitivul transmițând la cel mai înalt nivel de putere, în toate benzile de frecvență testate. Pentru a reduce expunerea la energie RF, utilizați un accesoriu pentru mâini libere sau altă opțiune similară pentru a menține dispozitivul la distanță de cap și corp.

Transportați acest dispozitiv La cel puțin 25 mm distanța de corp pentru a menține nivelul de expunere la sau sub nivelurile testate.

Optați pentru accesorii ce nu conțin parți metalice pentru a nu sprijini funcționarea in acest mod. Cele cu piese metalice pot modifica performanța RF a dispozitivului, inclusiv conformitatea acestuia cu liniile directoare de expunere la RF, într-un mod care nu a fost testat sau certificat, si trebuie evitata utilizarea unor astfel de accesorii.

Pentru siguranța dvs. este recomandat ca în timpul încărcării să nu țineți dispozitivul în apropierea corpului si să îl plasați pe un suport neinflamabil. Va recomandăm ca pe timpul nopții să puneți dispozitivul la o distantă de minim 1 metru de dumneavoastră.

### **Setari**

Din meniul principal, selectati optiunea "Setari" pentru a accesa directorul de configurari al sistemului.

### **Descrierea functiilor:**

**WiFi**

Wi-Fi: Porneste/opreste conexiunea wireless;

### **Utilizare conexiune de date**

Afiseaza informatii despre utilizarea conexiunilor de date.

### **Setari de sunet**

Volum: Reglare volum pentru notificari, alarma si continut media;

Notificari implicite: click pentru a afisa meniul de configurare a notificarilor;

Sunete la atingere: daca este bifat, la atingerea ecranului se va auzi un sunet; Sunet la blocarea ecranului: daca este bifat, la blocare/deblocare se va auzi un sunet.

### **Setari ecran**

Luminozitate: Reglare luminozitate ecran;

Imagine de fundal: puteti alege imaginea de fundal;

Sleep: Activare/Dezactivare inchidere automata. Cand dispozitivul se afla in mod stand-by, functia WIFI va fi dezactivata pentru economie de energie;

Dimensiune font: Configurarea dimensiunii scrisului;

### **Stocare**

Verificati memoria disponibila pentru stocare.

### **Acumulator**

Afiseaza date despre starea de incarcare.

### **Aplicatii**

Afisarea si gestionarea aplicatiilor instalate.

### **Conturi si sincronizare**

Date si setari de sincronizare pentru conturile dumneavoastra de utilizator.

### **Servicii de localizare**

Contine setari pentru activarea sau dezactivarea localizarii automate prin conexiunea Wifi.

### **Securitate**

Blocare ecran: Configurare modalitate de blocare: glisare, dupa model, PIN sau parola.

Parola vizibila: Daca este bifat, se afiseaza caracterele tastate in spatiul de introducere al parolei.

### **Limba si introducere**

Schimbarea limbii, a zonei si metodei de introducere a textului etc.

### **Copie de rezerva si resetare**

Se poate realiza o copie de rezerva si reveni la setari anterioare, se pot reseta contoarele de date.

### **Ora si data**

Reglare data, ora, fus orar si format de afisare a ceasului.

### **Accesibilitate**

Optiuni de marire a textului, activare rotire ecran, rostire parole etc.

### **Optiuni dezvoltator**

Contine setari si optiuni pentru dezvoltatorii de software Android ™.

### **Despre dispozitiv**

Verificare versiune de software si alte informatii.

### **Conectarea la PC**

Acest dispozitiv se poate conecta la calculator prin intermediul cablului USB pentru operatii de copiere, stergere si mutare a datelor. Procedura este urmatoarea:

1. Conectati produsul la calculator prin intermediul cablului USB. Va aparea notificarea "USB conectat".

2. Click pe notificarea "USB conectat", si selectati "deschidere dispozitiv USB", apoi de pe calculator puteti gestiona fisierele din memoria produsului dumneavoastra.

### **Revenire la setarile de fabrica**

Daca sistemul de operare sau aplicatiile instalate nu mai functioneaza corespunzator, stergeti aplicatiile din meniul "Setari" si reveniti la setarile de fabrica.

Din meniul "Setari" - "Privat", selectati "Resetare din fabrica", confirmati, si stergeti toate datele.

### **Rezolvarea problemelor uzuale**

Ce este fisierul APK? Care este legatura dintre el si Android?

R: APK este prescurtarea de la Android Package, adica pachet de instalare Android. Fisierele APK pot fi executate si instalate direct din sistemul de operare Android al produsului.

Cum se obtine aplicatia APK?

R: Aplicatiile se pot descarca si instala de pe calculator sau în Google Play . De ce se intrerupe conexiunea WiFi?

R: Daca timpul de inactivitate pentru oprirea ecranului este setat, functia WiFi se va dezactiva dupa depasirea timpului respectiv pentru a economisi energie. Dupa revenirea din stand-by, conexiunea WiFi se va relua in aprox. 5 secunde. De ce unele aplicatii APK nu functioneaza corespunzator?

R: Multe aplicatii sunt propuse si puse la dispozitie de dezvoltatori, fara a efectua in prealabil teste de compatibilitate cu sistemele de operare si configuratia hardware a diferitelor modele de produse, deci pot exista aplicatii APK care nu sunt in totalitate compatibile cu aparatul dumneavoastra.

De ce nu se afiseaza starea de incarcare?

R: Atunci cand nivelul de incarcare al bateriei este redus, este nevoie ca alimentatorul sa fie conectat timp de 30 de minute sau mai mult pentru ca starea de incarcare sa fie afisata.

De ce nu functioneaza mereu senzorul de gravitatie?

R: Acest aparat are incorporat un senzor gravitational utilizat pentru rotirea ecranului, iar unele aplicatii nu sunt proiectate sa implementeze aceasta functie.

Aparatul nu porneste.

R: 1. Verificati nivelul de incarcare al bateriei.

2. Conectati alimentatorul si verificati din nou.

3. Daca dupa incarcare dispozitivul nu porneste, contactati furnizorul.

Nu se aude nimic in casti.

R : 1. Verificati ca nivelul volumului sa nu fie 0.

2. Verificati conectarea corecta a castilor.

Incarcarea aparatului este defectuoasa.<br>R :1. Asigurati-va ca folositi un ec

Asigurati-va ca folositi un echipament de incarcare ce respecta specificatiile alimentatorului standard al dispozitivului.

2. Nu folositi alimentatoare USB.

De ce unele filme descarcate nu sunt redate corect?

R : Acest dispozitiv este compatibil cu formatele fisierelor video de pe internet. Insa, din cauza faptului ca formatele video disponibile difera foarte mult, playerul poate fi incompatibil cu unele dintre acestea. In asemenea cazuri, se recomanda folosirea calculatorului si a unui program de conversie video pentru a converti fisierul video intr-un format compatibil.

### **DECLARATIE UE DE CONFORMITATE No. 1663**

Noi, S.C. Visual Fan S.A., cu sediul social în Brasov, Str. Brazilor nr.61, 500313, România, înregistrată la Reg. Com. Brasov sub nr. J08/818/2002, CUI RO14724950, în calitate de producator, asigurăm, garantăm și declarăm pe proprie răspundere, conform prevederilor art. 4 HG nr. 325/2017 privind regimul produselor și serviciilor, care pot pune în pericol viața și sănătatea, că produsul **Viva C1004** marca ALLVIEW, nu pune în pericol viata, sănătatea, securitatea muncii, nu produce impact negativ asupra mediului și este în conformitate cu:

- Directiva nr. 2011/65/UE modificată de 2014/8/UE privind restricțiile de utilizare a anumitor substanțe periculoase în echipamentele electrice și electronice.

- Directiva privind echipamente radio RED 2014/53/EU (HG 740/2016)

- Directiva 2014/35/UE privind asigurarea utilizatorilor de echipamente de joasă tensiune

- Directiva cu privire la compatibilitatea electromagnetică EMC 2014/30/EU (HG 487/2016)

-Cerințele de siguranță ale Directivei Europene 2001/95/EC și a standardelor EN 60065:2002/A12:2011 si EN 60950-1:2006/ A1:2010 /A11:2009/A12:2011, referitor la nivelul de decibeli emis de aparatele comercializate.

Produsul a fost evaluat conform următoarelor standarde:

- Sănătate si siguranta: EN 62479-1:2010; EN 50322-2:2013; EN 50360:2017; EN 50566:2017; EN 62209-1:2016; EN 62209-2:2010; EN 62479:2010.

- EMC: EN 301 489-1 V2.2.0; EN 301 489-17 V3.2.0; EN 301 489-19 V2.1.0; EN 301 489-52 V1.1.0; EN 55032:2015; EN 55035:2017.

- Spectru radio: EN 301 511 V12.5.1; EN 301 908-1 V11.1.1; EN 301 908-2 V11.1.2; EN 303 345 V1.1.7; EN 300 328-1 V2.1.1; EN 303 413 V1.1.1;

Procedura de evaluare a conformității a fost efectuată în conformitate cu Directiva 2014/53/EU, documentația fiind depozitată la S.C. Visual Fan S.A., Brasov str. Brazilor nr.61, CP 500313, România și va fi pusă la dispoziție la cerere.

Produsul are aplicat marcajul CE.

Declarația de conformitate este disponibilă la adres[a www.allview.ro](http://www.allview.ro/)

**Brasov** Director Data: 15.04.2022

Gheorghe Cotuna

### **SPECIFICATIONS / SPECIFICATII**

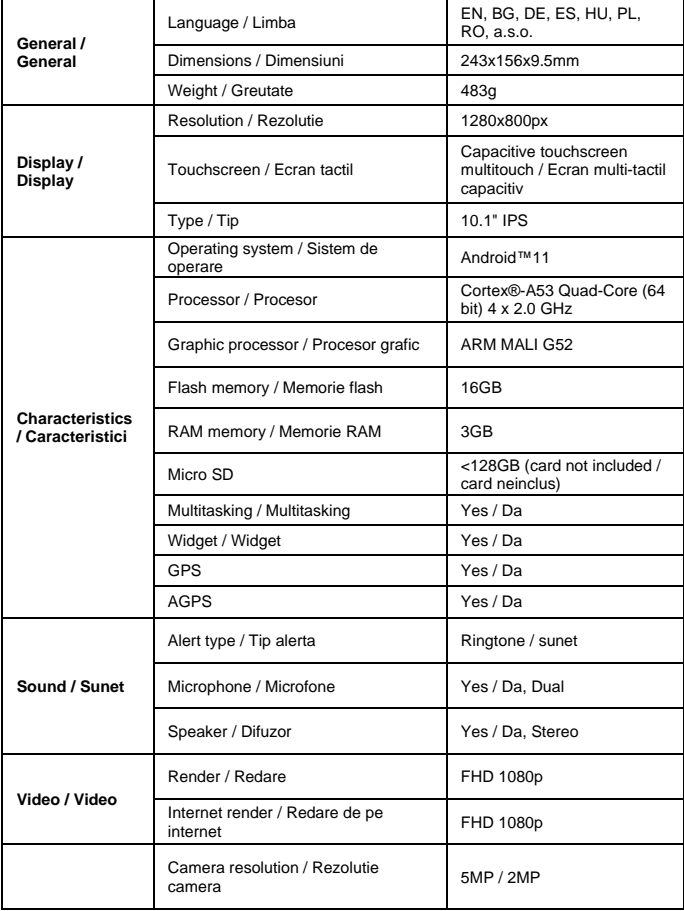

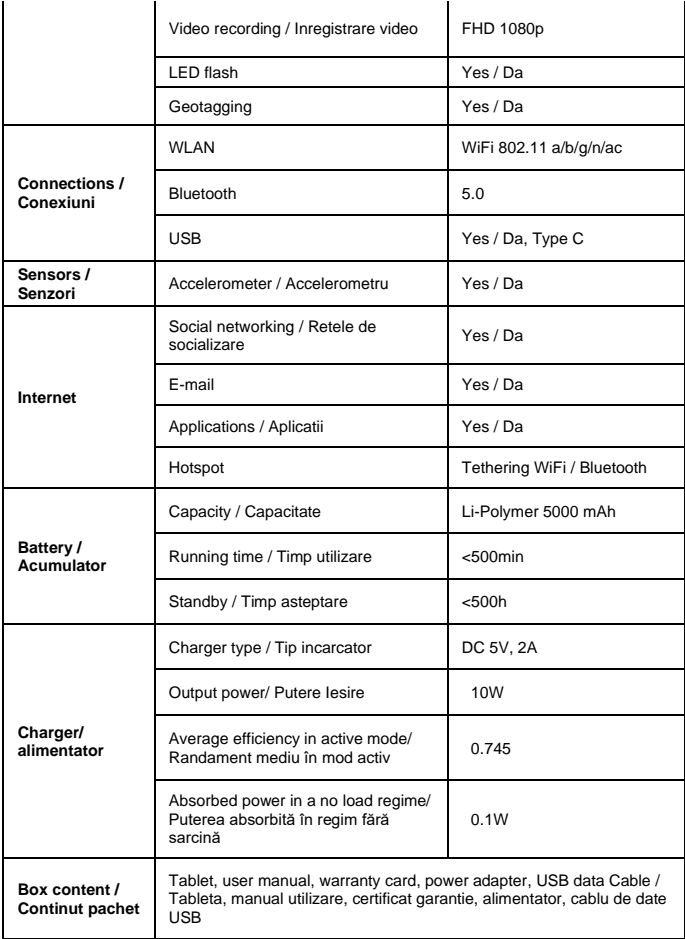

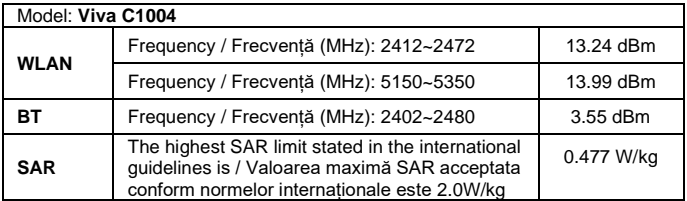

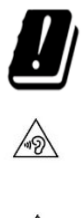

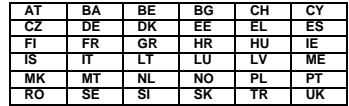

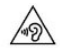

Excessive sound pressure from earphones and headphones can cause hearing loss. To prevent possible hearing damage, do not listen at high volume levels for long periods. The device is restricted to indoor use only when operating in the 5150 to 5350MHz frequency range.

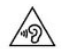

Presiunea de sunet excesivă de la căsti poate cauza pierderea auzului. Pentru a preveni posibilele probleme de auz, nu ascultați la niveluri ridicate de volum pe perioade îndelungate. Dispozitivul este restricționat doar pentru utilizarea în interiorul locuinței, atunci când funcționează în raza de frecvență dintre 5150 și 5350 MHz.

### **English (en)**

Android and Google Play are trademarks of Google LLC.

### **Romanian (ro)**

Android și Google Play sunt mărci comerciale deţinute de Google LLC.

Information on the availability of spare parts and software related to the product can be found in the following link: [https://www.allviewmobile.com/spare-parts-and](https://www.allviewmobile.com/spare-parts-and-software-availability)[software-availability](https://www.allviewmobile.com/spare-parts-and-software-availability)

Informatii privind disponibilitatea pieselor de schimb si a softurilor aferente produsului se regasesc in urmatorul link[: https://www.allview.ro/disponibilitate-piese-de](https://www.allview.ro/disponibilitate-piese-de-schimb-si-software)[schimb-si-software](https://www.allview.ro/disponibilitate-piese-de-schimb-si-software)